Spalten im Budcon (inkl. Vergleich Super X) Stand: 06.03.2024

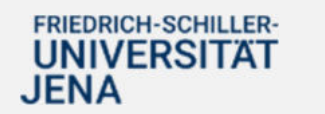

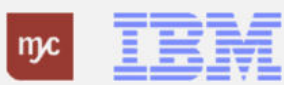

# Definition der Kontierungsobjekte

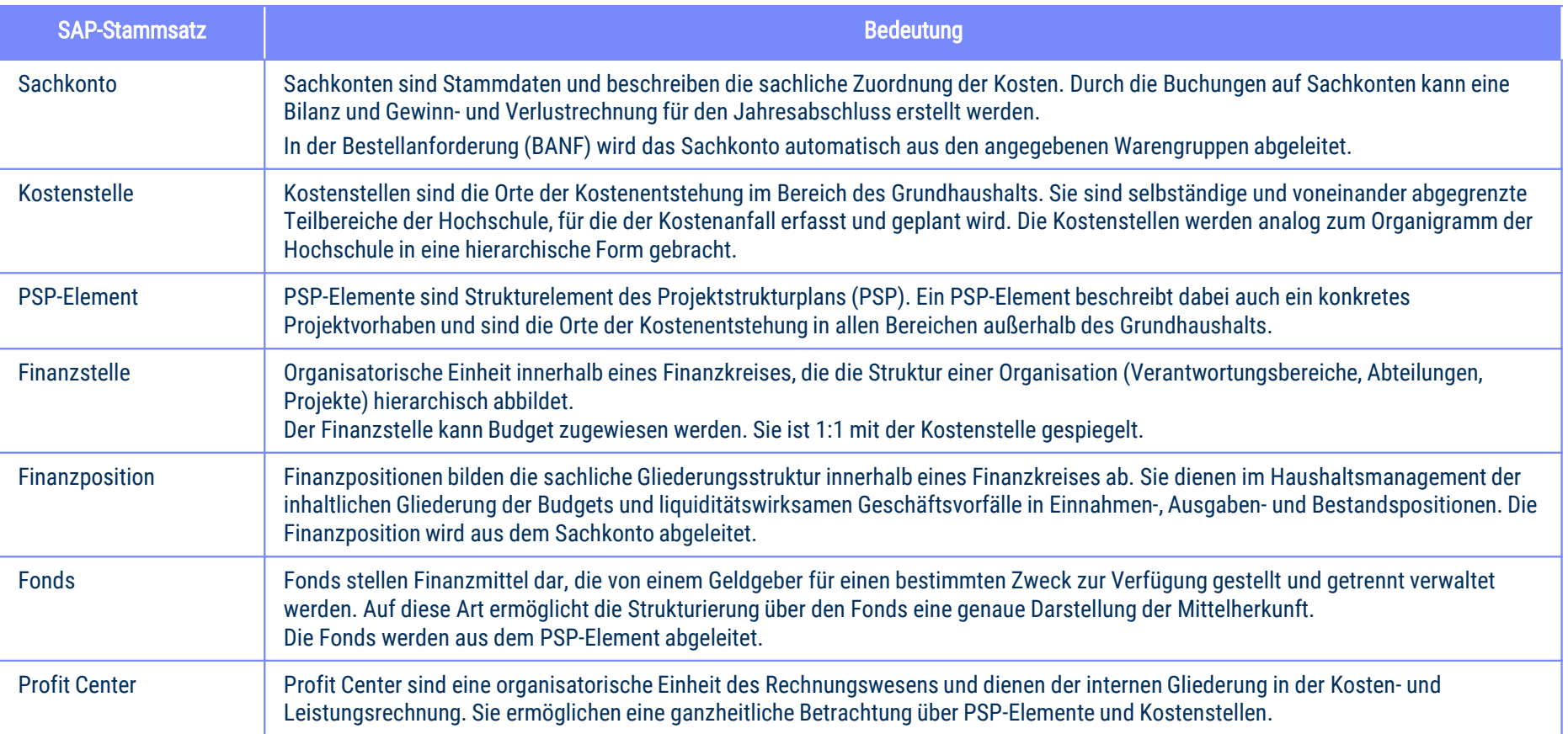

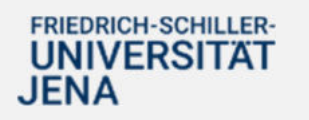

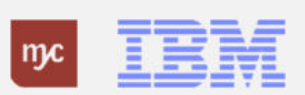

ERP-Projekt – virtuelle Schulung BUDCON

L Zum Nachlesen

## Auswertung Budget-Obligo-Ist – Budcon Haushalt I

- Der Budcon stellt die Budgetwerte auf den HHM-Kontierungsobjekten dem Ist-Verbrauch gegenüber.
- Der Ausweis der Budget- und Ist-Buchungen erfolgt immer für eine Finanzposition gruppiert nach Fonds oder Finanzstelle.
- Der dezentrale Budcon wurde speziell für die dezentrale Anwendung optimiert und weist die folgenden Spalten auf:

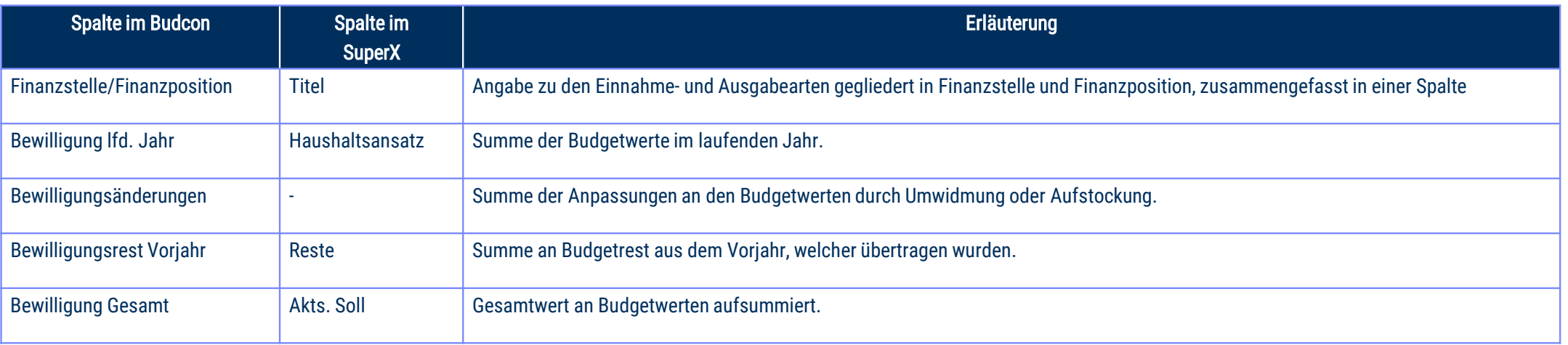

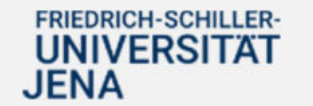

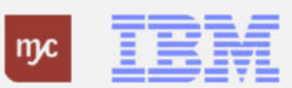

#### Auswertung Budget-Obligo-Ist – Budcon Haushalt II

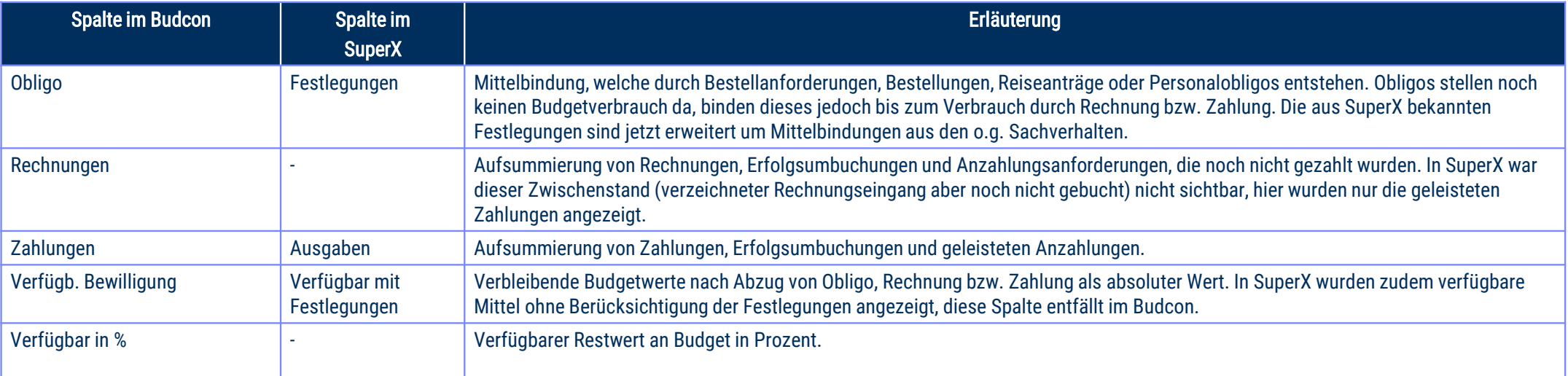

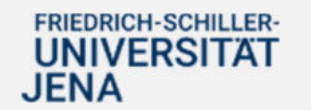

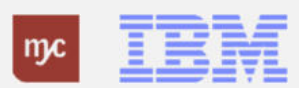

### Auswertung Budget-Obligo-Ist – Budcon Drittmittel I

- Der Budcon stellt die Budgetwerte auf den Drittmittel-Kontierungsobjekten dem Ist-Verbrauch gegenüber.
- Der Ausweis der Budget- und Ist-Buchungen erfolgt immer für eine Finanzposition gruppiert nach Fonds oder Finanzstelle.
- Der dezentrale Budcon wurde speziell für die dezentrale Anwendung optimiert und weist im Drittmittelkontext die folgenden Spalten auf.
- Darstellung der Buchungen nach mittelgeberspezifischen Ausgabearten/Finanzpositionen zur Abbildung der Bewilligung

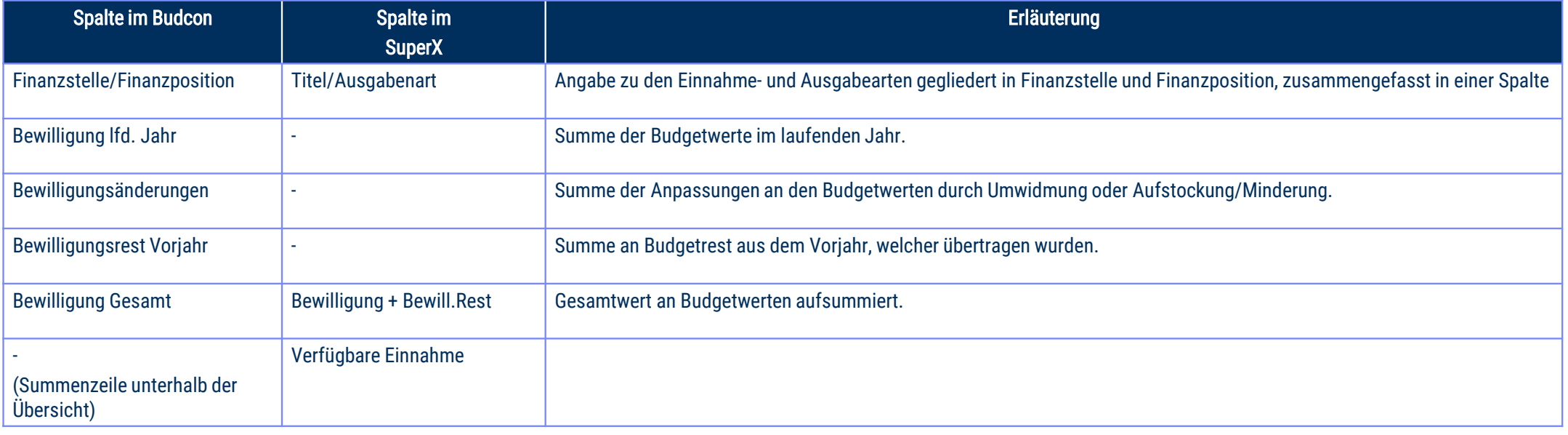

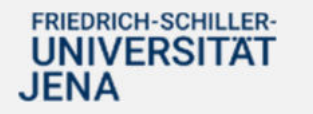

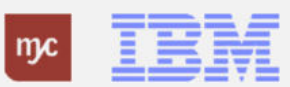

### Auswertung Budget-Obligo-Ist – Budcon Drittmittel II

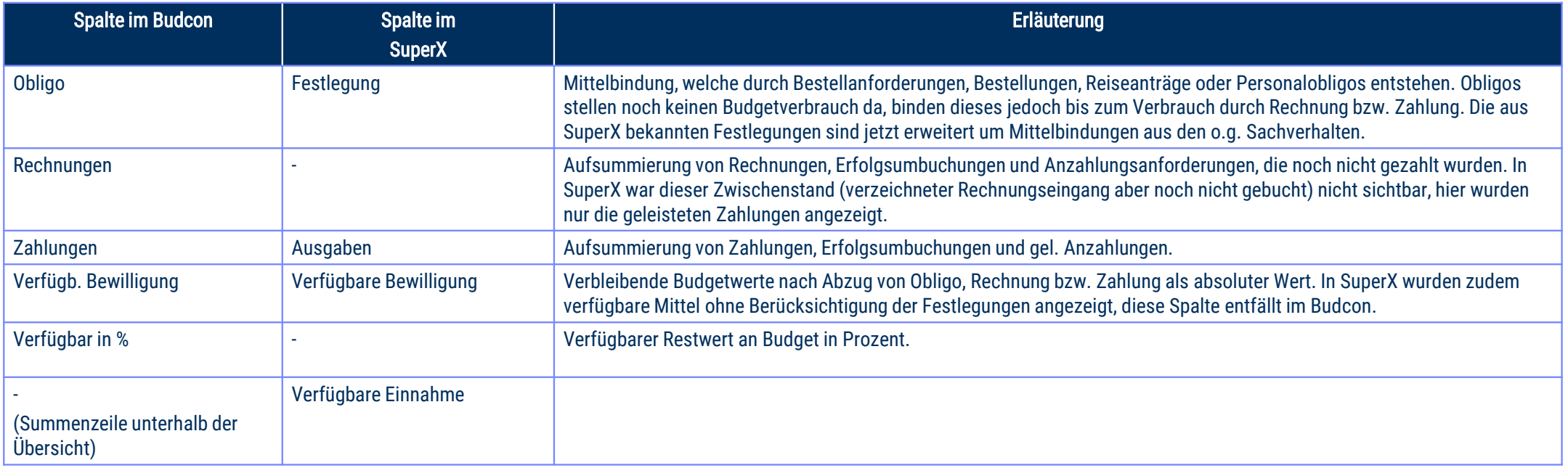

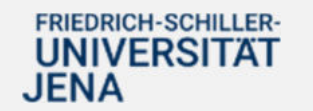

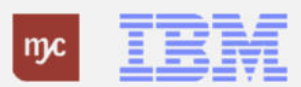

## Weitere hilfreiche Spalten im Budcon Einzelpostenbeleg

Im Einzelpostenbeleg (Doppelklick auf eine Zeile der Budconansicht) besteht die Möglichkeit, weitere Spalten einzublenden. Wie dies möglich ist, finden Sie im Handout "Layout Budcon anpassen" auf den Wikiseiten: E-Learning Übersicht Haushalt & Drittmittel - Knowledgebase Finanzen & Beschaffung - FSUJ Wiki (uni-jena.de)

Die Tabelle unten listet einige Spalten auf, die für Sie bei der Verwendung des Budcon hilfreich sind und die Sie sich in Ihrem Layout hinzufügen können.

Beachten Sie: in den Spalten können Sie durch Rechtsklick im Spaltenkopf und die Option "Filter setzen" Zeilen auf von Ihnen gewünschte Werte einschränken (z.B. Zeilen eines Lieferanten in der Spalte "Lieferant")

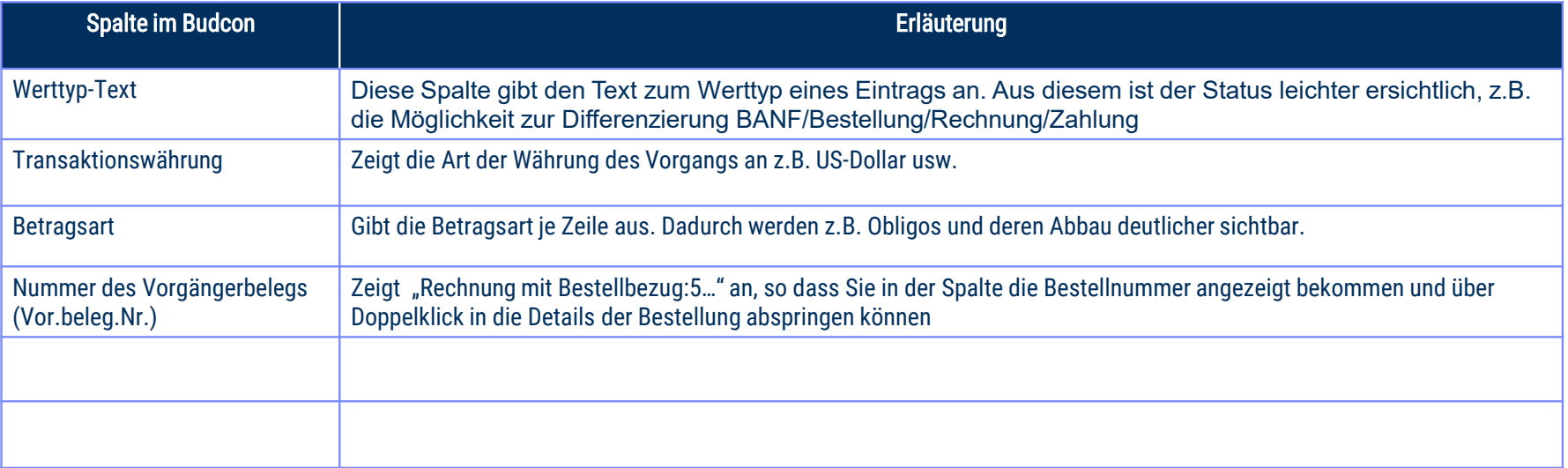

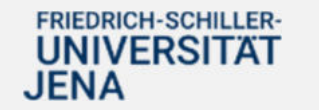

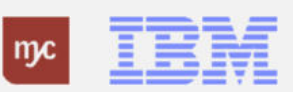

### Erläuterung der Belegnummern

In SAP sind Belege je nach Vorgang an ihren Nummern unterscheidbar. Diese Nummern sind auch im Budcon angezeigt. Sie tragen die folgenden Informationen:

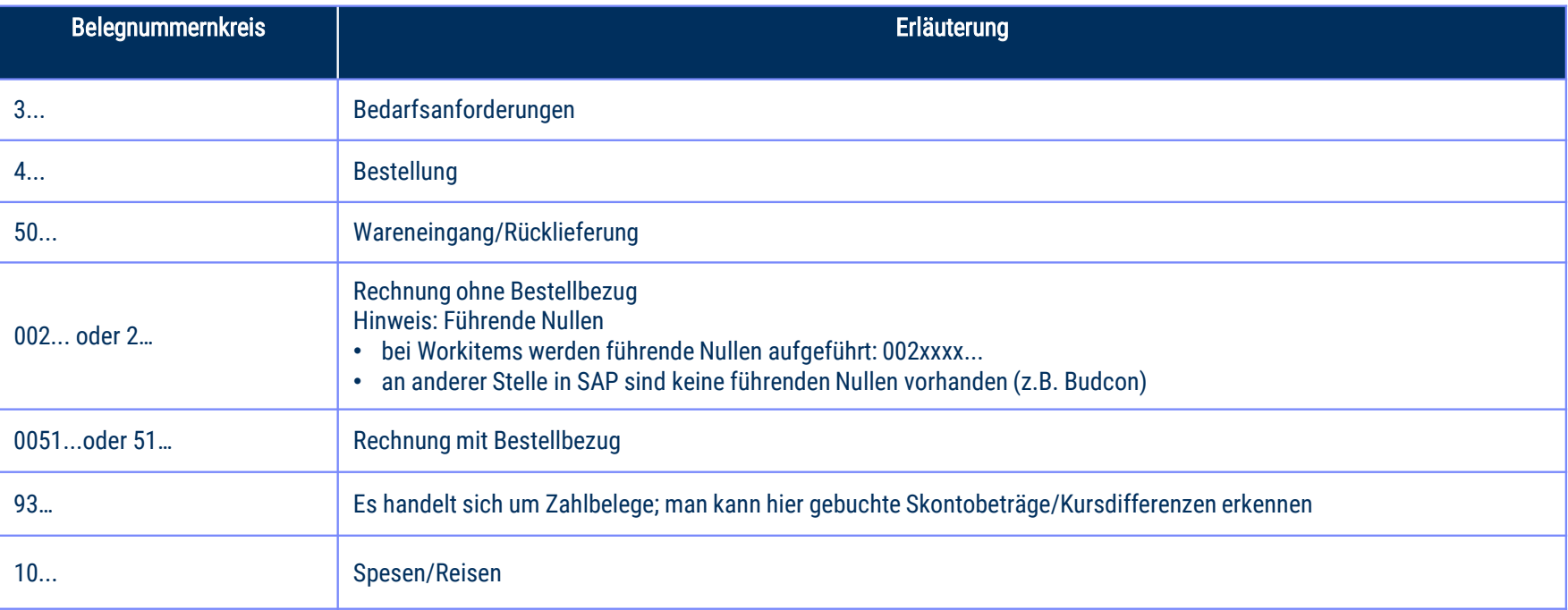

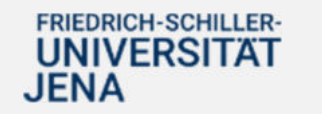

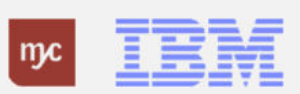